## Changes to Space Rocks to add a power up

## **The power up plays a sound then destroys all the rocks on the screen and adds to your score!**

- 1. First you need to add the files from the school coding club web page to your droiscript program.
- 2. You will need to connect to wifi for this from your tablet, then go to this web page. <http://www.stnicolasmary.w-sussex.sch.uk/page/?title=Advanced+Coding+Club&pid=1238> or find the **Advanced Coding club** page under **yr4**

Download the files called :

## **power.png**

**power.mp3**

3. next go into your space rocks droidscript program and click the image button at the bottom

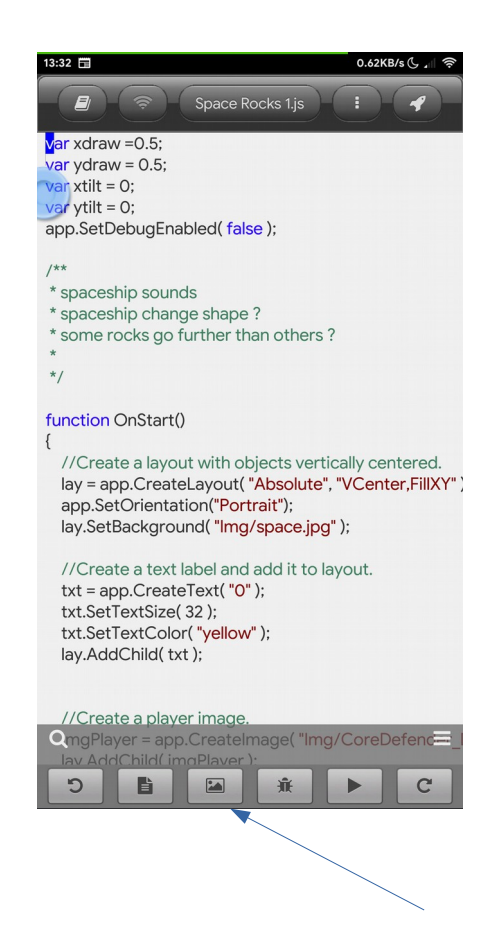

4. then you will see the screen below. You need to add in the files you downloaded

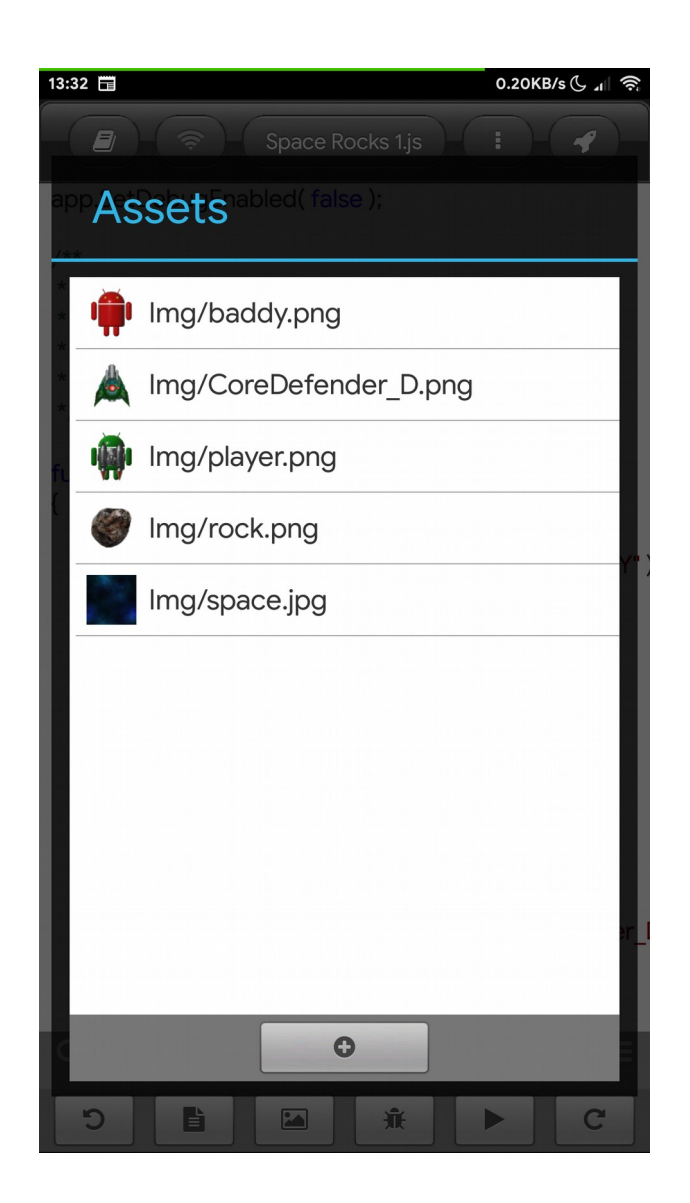

Once you have done that you can now Add the lines in **green** to your CURRENT space rocks program.

They are lines that are new or have changes in!.

You need to find where to add the lines by **searching** for the lines **above** and then typing in these new lines **below**!

GOOD LUCK :-)